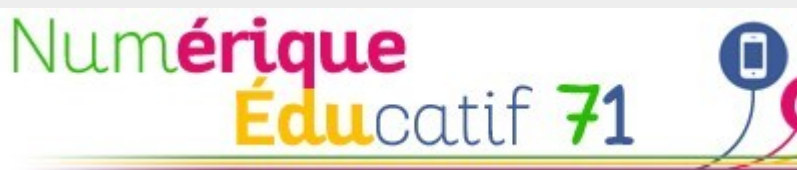

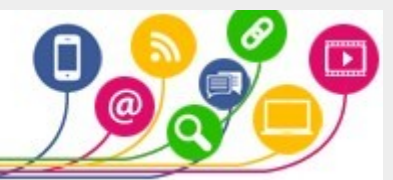

## Book Creator

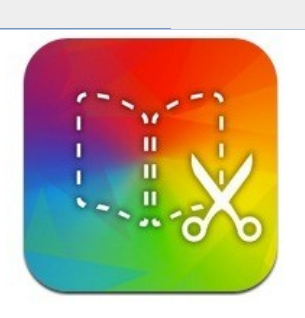

### **Création d'un album numérique**

**Book Creator** permet de créer un livre numérique intégrant du texte, des images/photos, des vidéos et du son. Les élèves peuvent directement enregistrer leur voix « dans le livre ».

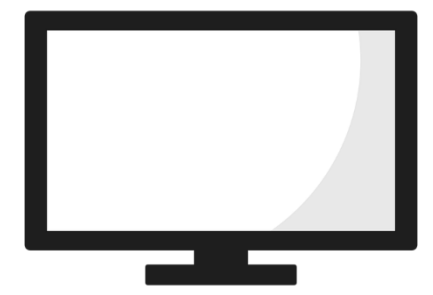

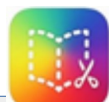

Utiliser Book Creator « en ligne » **<https://app.bookcreator.com/books>**

**Nécessite l'utilisation du navigateur Google Chrome**

**Tutoriel Book Creator** :

[http://www.ac-grenoble.fr/tice26/IMG/pdf/t](http://www.ac-grenoble.fr/tice26/IMG/pdf/tutoriel_bookcreator-2.pdf) [utoriel\\_bookcreator-2.pdf](http://www.ac-grenoble.fr/tice26/IMG/pdf/tutoriel_bookcreator-2.pdf)

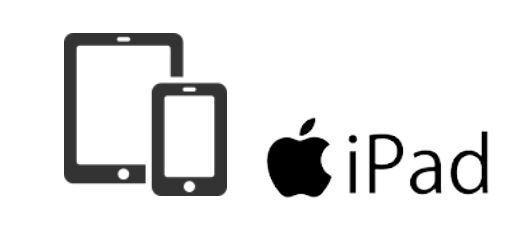

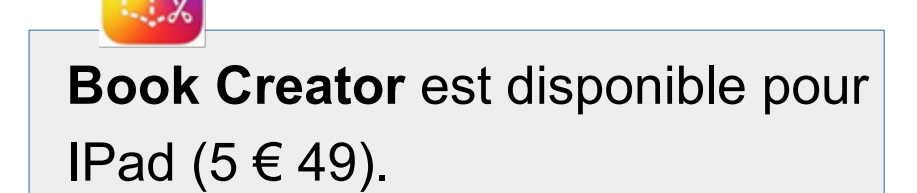

[https://itunes.apple.com/fr/app/book](https://itunes.apple.com/fr/app/book-creator-for-ipad/id442378070) [-creator-for-ipad/id442378070](https://itunes.apple.com/fr/app/book-creator-for-ipad/id442378070)

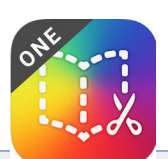

Version gratuite :

**Book Creator One** (1 seul livre).

[https://itunes.apple.com/fr/app/crea](https://itunes.apple.com/fr/app/createur-livres-book-creator/id661166101) [teur-livres-book-creator/id661166101](https://itunes.apple.com/fr/app/createur-livres-book-creator/id661166101)

# Découverte de l'outil en classe Texte + Image

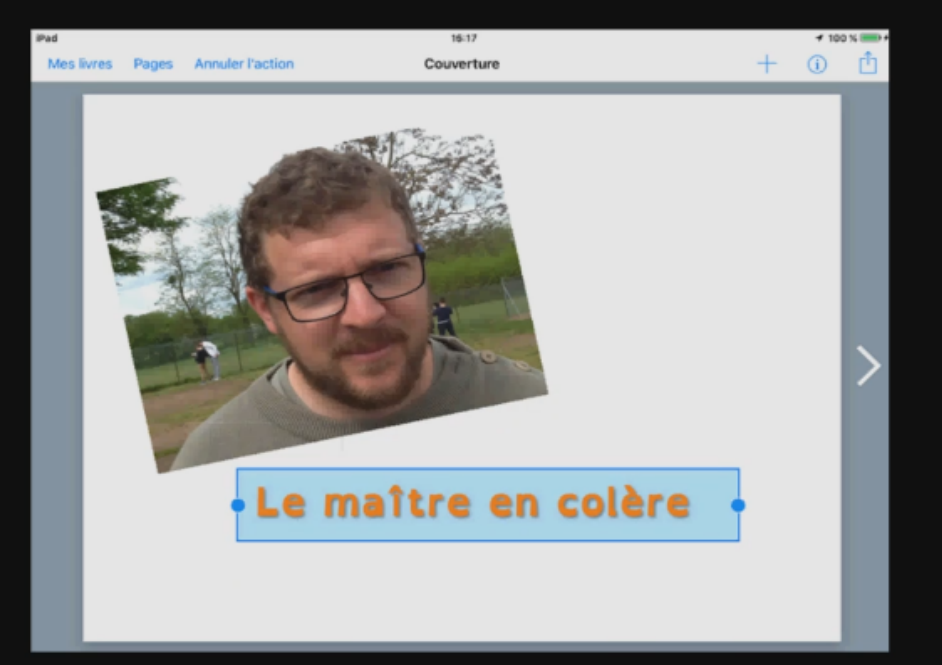

Après un travail sur les émotions, les élèves se sont pris en photo à l'aide des tablettes, chacun "mimant" une émotion.

Ils ont ensuite créé un "E-Book" ("livre numérique") dans lequel ils ont inséré une photo de leur choix, ainsi qu'une étiquette précisant l'émotion.

### Réalisation d'un roman-photo

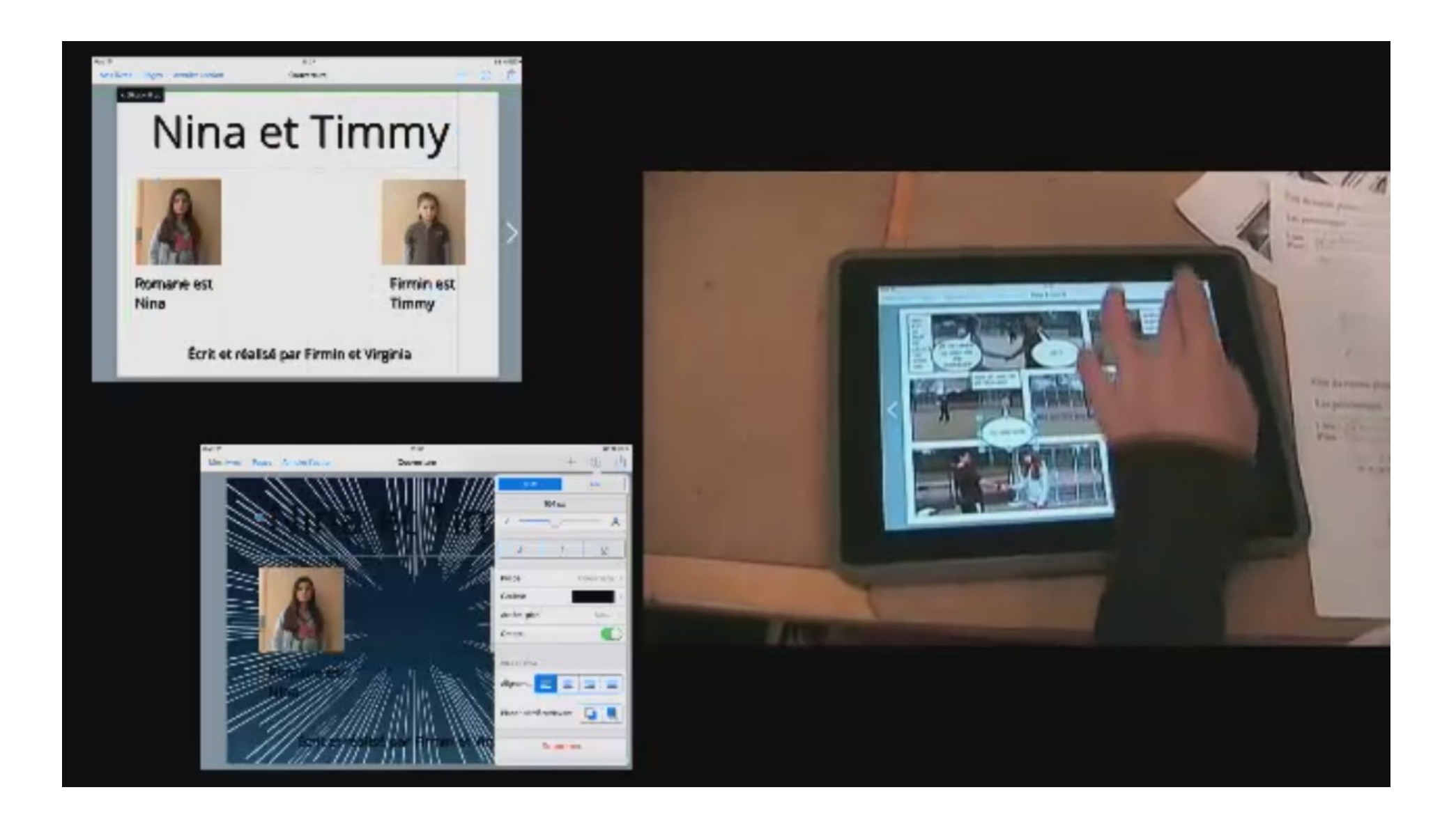

#### Matériel nécessaire :

- 1 ordinateur + connexion Internet + Google Chrome, ou
- 1 Ipad et télécharger l'application.

Plus values :

- Création d'un livre multimédia (images, sons, dessins, textes).
- Sur IPad, possibilité de prendre des photos et de s'enregistrer.

### Limites :

• Sur Ipad, Book Creator One ne permet de créer qu'un seul livre.

> N'hésitez pas à contacter l'ERUN de votre circonscription.

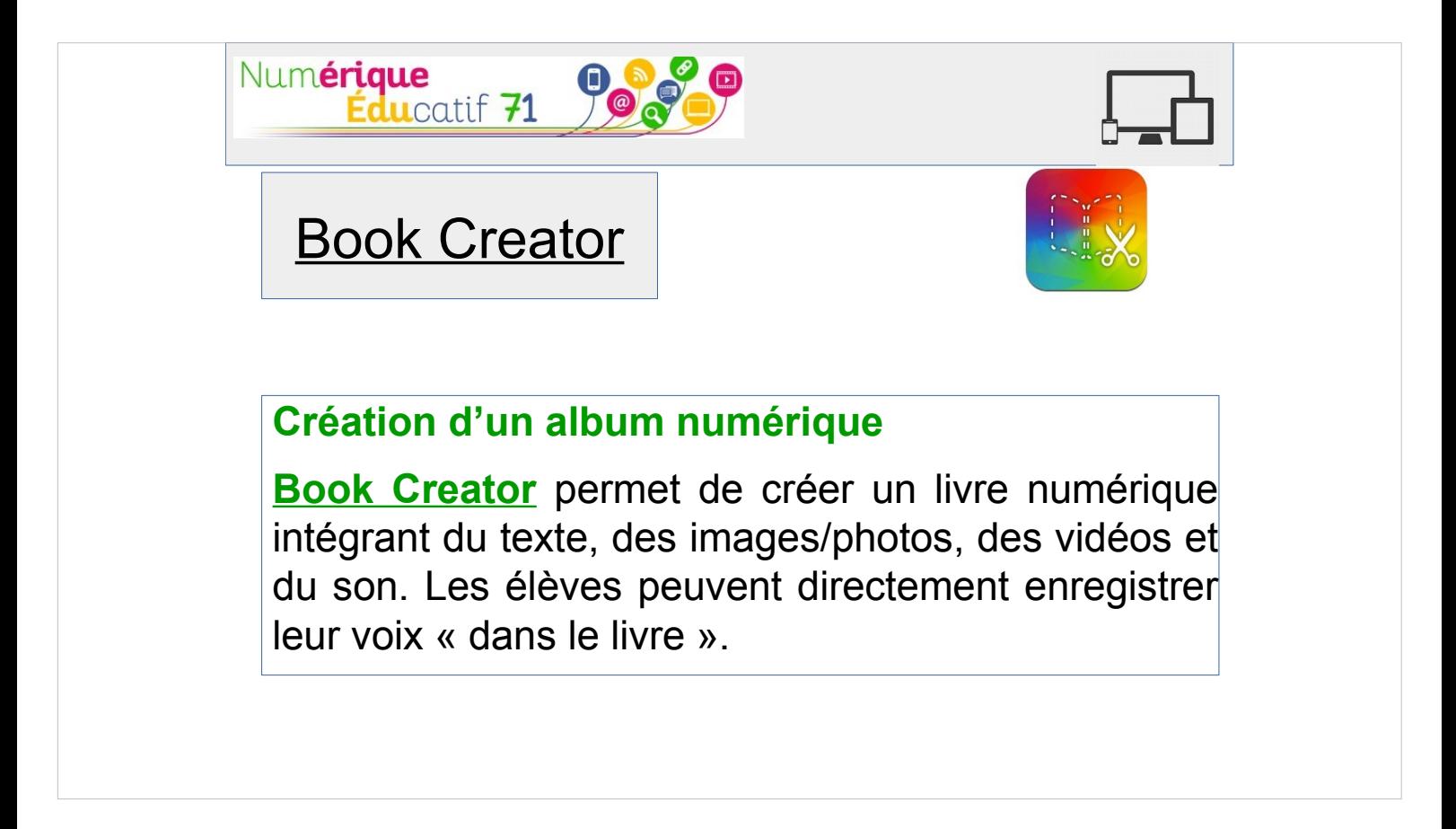

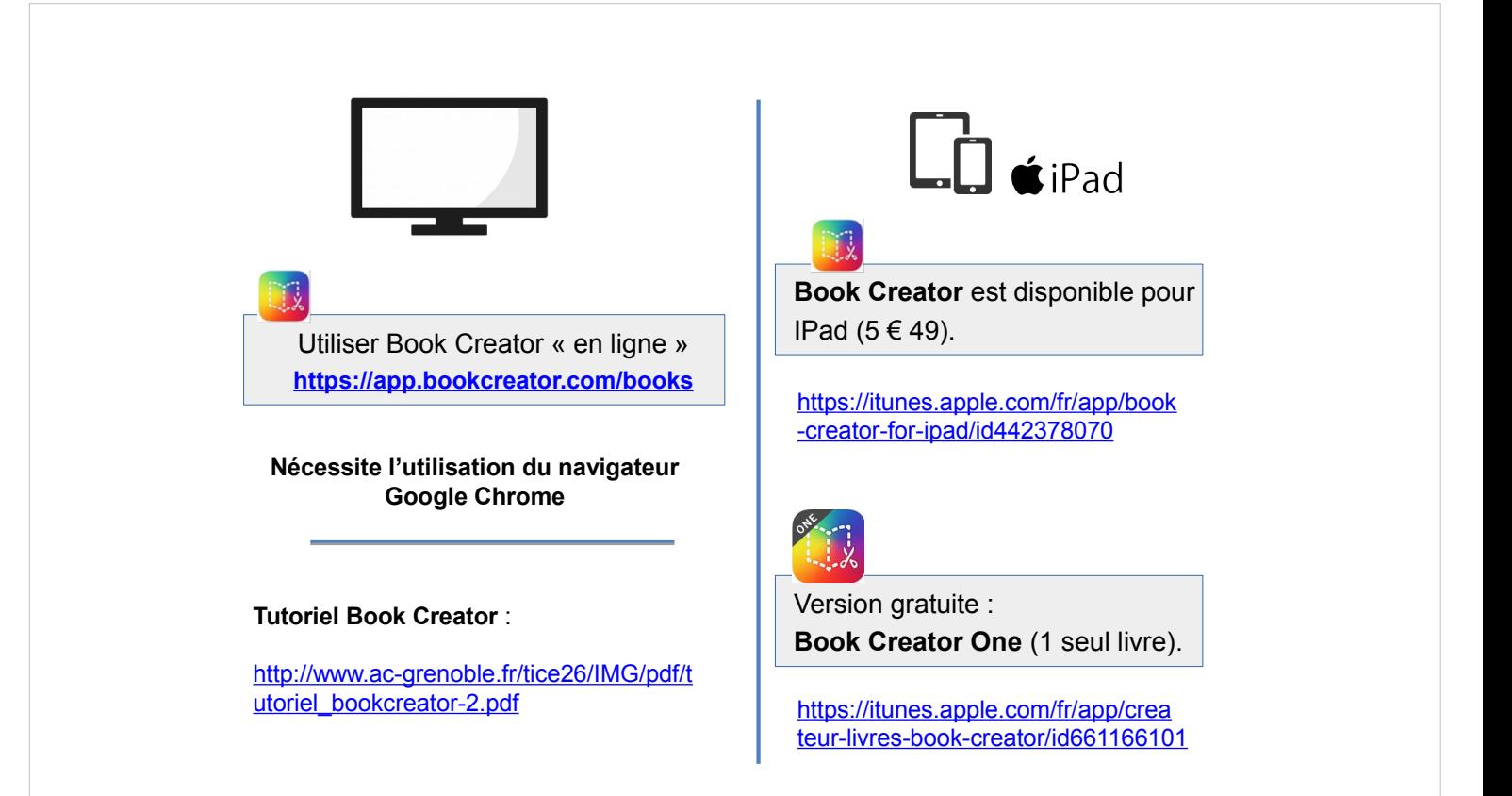

#### Découverte de l'outil en classe Texte + Image

Le maître en colère

Après un travail sur les émotions, les élèves se sont pris en photo à l'aide des tablettes, chacun "mimant" une émotion.

Ils ont ensuite créé un "E-Book" ("livre numérique") dans lequel ils ont inséré une photo de leur choix, ainsi qu'une étiquette précisant l'émotion.

#### Réalisation d'un roman-photo

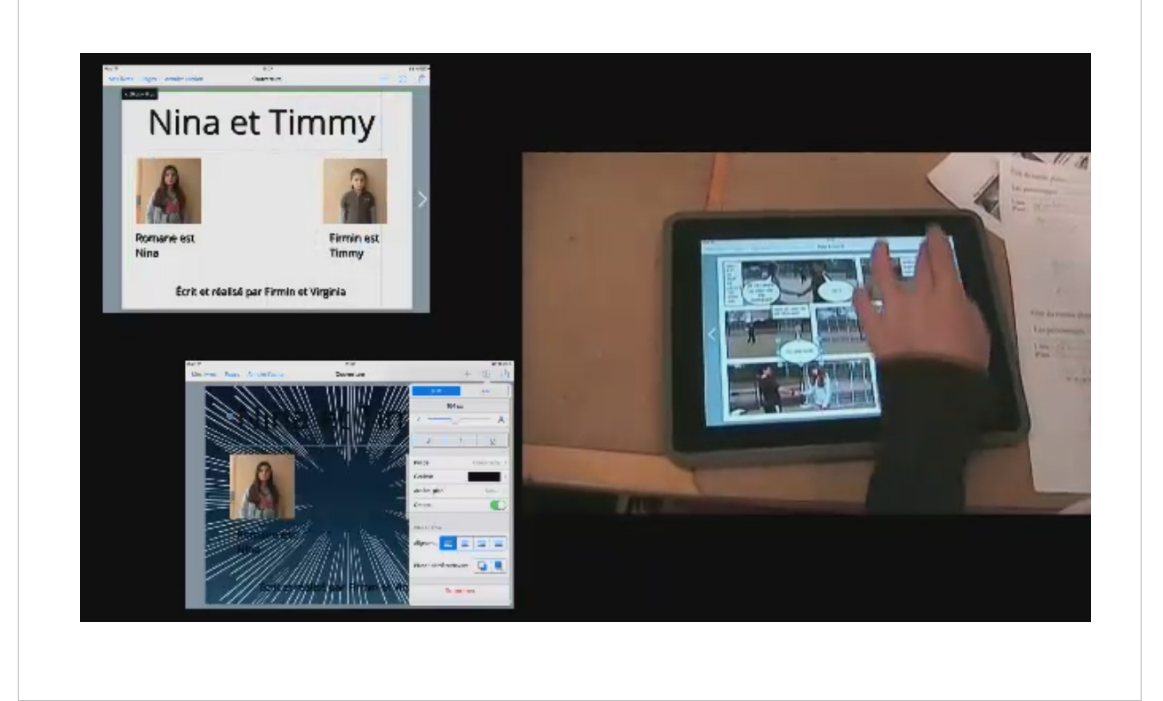

Matériel nécessaire :

• 1 ordinateur + connexion Internet + Google Chrome, ou

• 1 Ipad et télécharger l'application.

Plus values :

- Création d'un livre multimédia (images, sons, dessins, textes).
- Sur IPad, possibilité de prendre des photos et de s'enregistrer.

Limites :

• Sur Ipad, Book Creator One ne permet de créer qu'un seul livre.

> N'hésitez pas à contacter l'ERUN de votre circonscription.